## 高速起動

高速起動を使えば、液晶モニターを開いたときすぐに撮影できます。

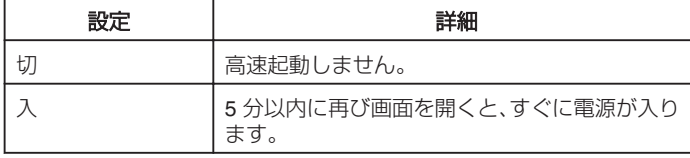

## 項目を表示するには

*1* D をタッチして、メニューを表示する

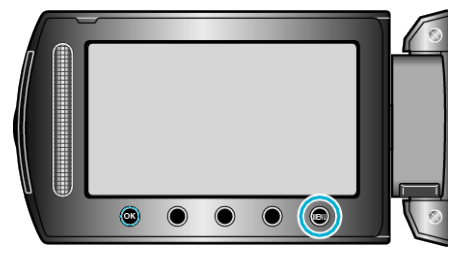

2 "本体設定"を選び、<sup>®</sup>をタッチする

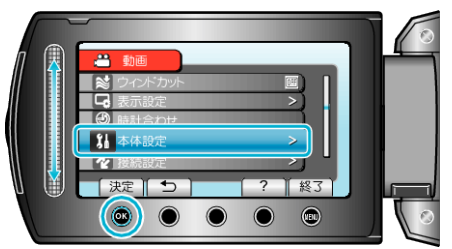

3 "高速起動"を選び、<sup>6</sup>をタッチする

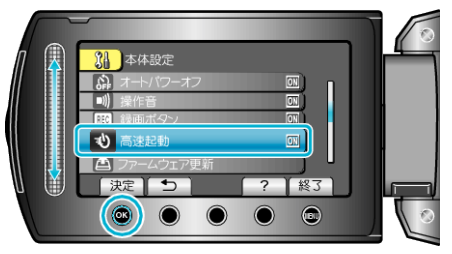

● 画面を閉じてから5分間、消費電力が撮影時の約 1/3 になります。